This works by making an indication rule and using it to filter a large list to make a smaller list with just records with that MARC field.

1. Make a big set of everything, or at least all the records you want to filter through the indication rule.

For example: Making a logical set of All Titles on a keyword search for "?\*"

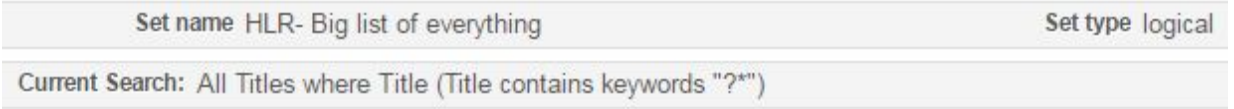

If you are only concerned with a subset of your collection, for example a specific location or library, it will be faster if it's not quite so big.

2. Make an indication rule in Metadata Editor by duplicating one of the existing shared indication rules named "... MARC … present." Edit the MARC field code to the one you want.

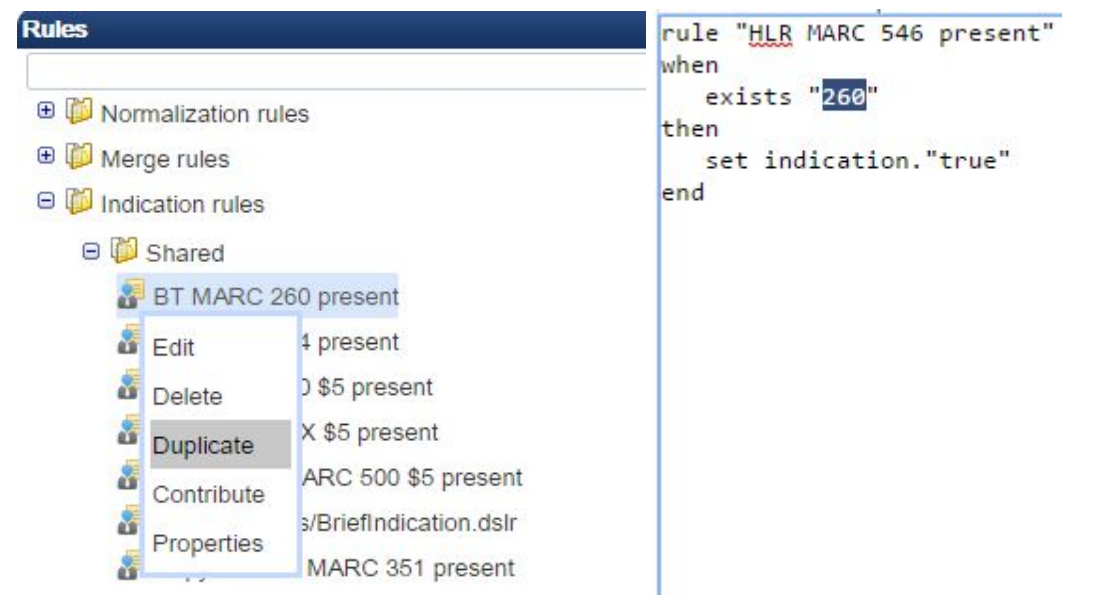

**Special Notes**: File Options probably should be set to Local so you can see it as a filter. Set this before creating the indication rule.

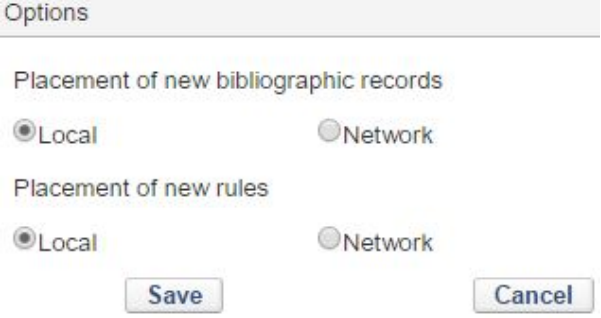

3. Filter your big set using the indication rule. (Filter is an option in the set's Action menu)

If it's a big set, it will take awhile, but you will get an email when it is done. Also, you check Monitor Jobs for its status.

4. Go to Manage sets. Look at the smaller set's members. You can look at their MARC records individually to find the search terms for Primo.

## **Ex Libris Documentation:**

[https://knowledge.exlibrisgroup.com/Alma/Product\\_Documentation/Alma\\_Online\\_Help\\_\(English](https://knowledge.exlibrisgroup.com/Alma/Product_Documentation/Alma_Online_Help_(English)/Administration/070Managing_Jobs/Managing_Search_Queries_and_Sets#Working_with_Indication_Rules) [\)/Administration/070Managing\\_Jobs/Managing\\_Search\\_Queries\\_and\\_Sets#Working\\_with\\_Indic](https://knowledge.exlibrisgroup.com/Alma/Product_Documentation/Alma_Online_Help_(English)/Administration/070Managing_Jobs/Managing_Search_Queries_and_Sets#Working_with_Indication_Rules) ation Rules

[https://knowledge.exlibrisgroup.com/Alma/Product\\_Documentation/Alma\\_Online\\_Help\\_\(English](https://knowledge.exlibrisgroup.com/Alma/Product_Documentation/Alma_Online_Help_(English)/Administration/070Managing_Jobs/Managing_Search_Queries_and_Sets#Filtering_Sets) [\)/Administration/070Managing\\_Jobs/Managing\\_Search\\_Queries\\_and\\_Sets#Filtering\\_Sets](https://knowledge.exlibrisgroup.com/Alma/Product_Documentation/Alma_Online_Help_(English)/Administration/070Managing_Jobs/Managing_Search_Queries_and_Sets#Filtering_Sets)

[https://knowledge.exlibrisgroup.com/Alma/Product\\_Documentation/Alma\\_Online\\_Help\\_\(English](https://knowledge.exlibrisgroup.com/Alma/Product_Documentation/Alma_Online_Help_(English)/Resource_Management/040Metadata_Management/070Working_with_Normalization_Rules#Normalization_Rule_Syntax) )/Resource Management/040Metadata Management/070Working with Normalization Rules# [Normalization\\_Rule\\_Syntax](https://knowledge.exlibrisgroup.com/Alma/Product_Documentation/Alma_Online_Help_(English)/Resource_Management/040Metadata_Management/070Working_with_Normalization_Rules#Normalization_Rule_Syntax)

## **Alma User Required Permissions:**

To work with indication rules, you must have one of the following roles (the same roles as required for using the MD Editor):

- Cataloger
- Catalog Manager
- Catalog Administrator

The roles required to manage search queries and sets depends on the content type of the set you are managing:

- For Resource Management content type sets, the following roles are required:
	- Cataloger
	- Catalog Manager
	- Catalog Administrator
	- Electronic/Digital Inventory Operator
	- Repository Manager
	- Requests Operator